## **Notebooks com placa de vídeo dedicada - Bumblebee, Optirun, Primusrun...**

Alguns notebooks, principalmente os considerados "gamers", possuem duas placas de vídeo, visando assim economia de energia e desempenho com o poder de decisão do usuário para escolher qual placa de vídeo irá utilizar.

Bumblebee é o que faz o computador conseguir renderizar o gráfico em uma placa de vídeo e soltar a imagem em outro lugar. No caso dos notebooks, o monitor e as saídas de vídeo normalmente estão conectados no vídeo onboard. Quando você precisa utilizar a placa de vídeo dedicada para obter mais performance, você precisa do bumblebee para fazer essa ligação virtual para você, para que a imagem saia no mesmo lugar que o resto do sistema.

optirun e primusrun são comandos que fazem um programa rodar utilizando a placa de vídeo dedicada e soltar a imagem. O primusrun tem sido utilizado como padrão para executar os programas por consumir menos energia e ser mais estável que o optirun. Entretanto, na wiki do openSUSE, eles sugerem que o optirun hoje em dia trabalha tanto com o VirtualGL como com o primus, então vale a pena testar seu programa para ver qual o melhor para seu caso.

Independentemente se você vai usar o driver proprietário ou aberto, você pode utilizar essa tecnologia. Neste guia por enquanto temos apenas o guia para notebooks com placa Nvidia, mas saiba que também existe solução da AMD para notebooks com placa de vídeo dedicada AMD.

## **Configurando no openSUSE**

Pela wiki oficial - [https://en.opensuse.org/SDB:NVIDIA\\_Bumblebee](https://en.opensuse.org/SDB:NVIDIA_Bumblebee) Observações:

- 1. Hoje em dia é possível utilizar com tranquilidade mesmo no Tumbleweed (Rolling Release). A Nvidia mantém um repositório oficial para essa versão que recebe atualizações de kernel com mais frequência. Antigamente a cada atualização de kernel era necessário esperar ou reinstalar manualmente o driver da Nvidia, mas hoje em dia o repositório já caminha junto com os outros repositórios oficiais.
- 2. Sugere que é melhor utilizar o optirun do que o primusrun hoje em dia, já que supostamente ele suporta as duas coisas. Teste ambos em todo caso.

## **Configurando no Arch Linux**

Pela wiki oficial - [https://wiki.archlinux.org/index.php/bumblebee#Using\\_VirtualGL\\_as\\_bridge](https://wiki.archlinux.org/index.php/bumblebee#Using_VirtualGL_as_bridge) Observações:

1. A Wiki do Arch é bem completa e detalhada nesse assunto. Mesmo que você tenha outro sistema, vale a pena olhar.

## **Dicas**

- 1. Importante: para executar programas 32-bit em sistemas 64-bit é importante também instalar as bibliotecas 32-bit dos programas.
- 2. Após configurar tudo certinho, utilize ``optirun comando`` ou ``primusrun comando`` no caso de placas Nvidia… Há um outro comando para AMD que não está neste tutorial, mas essencialmente é no mesmo estilo.
- 3. Para rodar o Steam por exemplo, você tem as opções: (optirun pode funcionar também)
	- 1. Chamar o Steam com ``primusrun steam``
	- 2. Chamar o Steam normalmente e configurar o launcher de cada jogo para executar ``primusrun %command%``
- 4. Você pode perder desempenho se estiver usando um "Compositing Window Manager", que são aqueles gerenciadores de janela com efeitos. Nesse caso, o pessoal do Primus sugere utilizar PRIMUS SYNC=1 primusrun ou PRIMUS SYNC=2 primusrun. Teste e veja o que melhora pra você.
- 5. Para executar o painel de controle da NVidia, é necessário usar por exemplo o comando optirun -b none nvidia-settings -c :8

From: <https://wiki.ime.usp.br/> - **Wiki da Rede IME**

Permanent link: **<https://wiki.ime.usp.br/tutoriais:bumblebee?rev=1552655032>**

Last update: **2019-03-15 10:03**

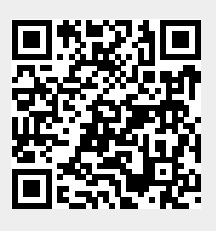